## **ПОРЯДОК**

получения государственной услуги «Предоставление доступа к справочно-поисковому аппарату и базам данных областных государственных библиотек» в электронном виде на официальном сайте

Тамбовского областного государственного учреждения культуры «Тамбовская областная универсальная научная библиотека им. А. С. Пушкина»

Государственная услуга «Предоставление доступа к справочно-поисковому аппарату и базам данных областных государственных библиотек» в электронном виде (далее – Услуга) предоставляется электронным ресурсом «Электронный каталог программного комплекса «АС Библиотека—3»» (далее – Каталог), являющимся частью электронных ресурсов Тамбовского областного государственного бюджетного учреждения культуры «Тамбовская областная универсальная научная библиотека им. А. С. Пушкина» (далее – ТОУНБ).

Порядок получения Услуги действует в соответствии с административным регламентом предоставления Услуги, с которым можно ознакомиться в соответствующем разделе официального сайта ТОУНБ.

Доступ к электронному ресурсу Услуги может быть осуществлен несколькими способами:

- 1. Со страниц и разделов официального сайта ТОУНБ [\(www.tambovlib.ru\)](http://www.tambovlib.ru/).
- 2. Со страниц и разделов портала государственных услуг Российской Федерации [\(www.gosuslugi.ru\)](http://www.gosuslugi.ru/).
- 3. Со страниц и разделов портала государственных и муниципальных услуг Тамбовской области [\(pgu.tambov.gov.ru\)](http://www.pgu.tambov.gov.ru/).
- 4. Со страниц и разделов официального сайта управления культуры и архивного дела Тамбовской области [\(www.cult.tmbreg.ru\)](http://www.cult.tmbreg.ru/)

Порядок получения Услуги[\\*](#page-0-0) :

- 1. Откройте официальный сайт ТОУНБ, расположенный по адресу  [www.tambovlib.ru.](http://www.tambovlib.ru/)
- 2. Откройте раздел «Электронные ресурсы», используя навигационное «Меню» разделов сайта.
- 3. Нажмите на надпись «Электронный каталог программного комплекса «АС Библиотека—3»».

<span id="page-0-0"></span>Красной рамкой на изображениях обозначены объекты и зоны внимания, о которых говорится в тексте.

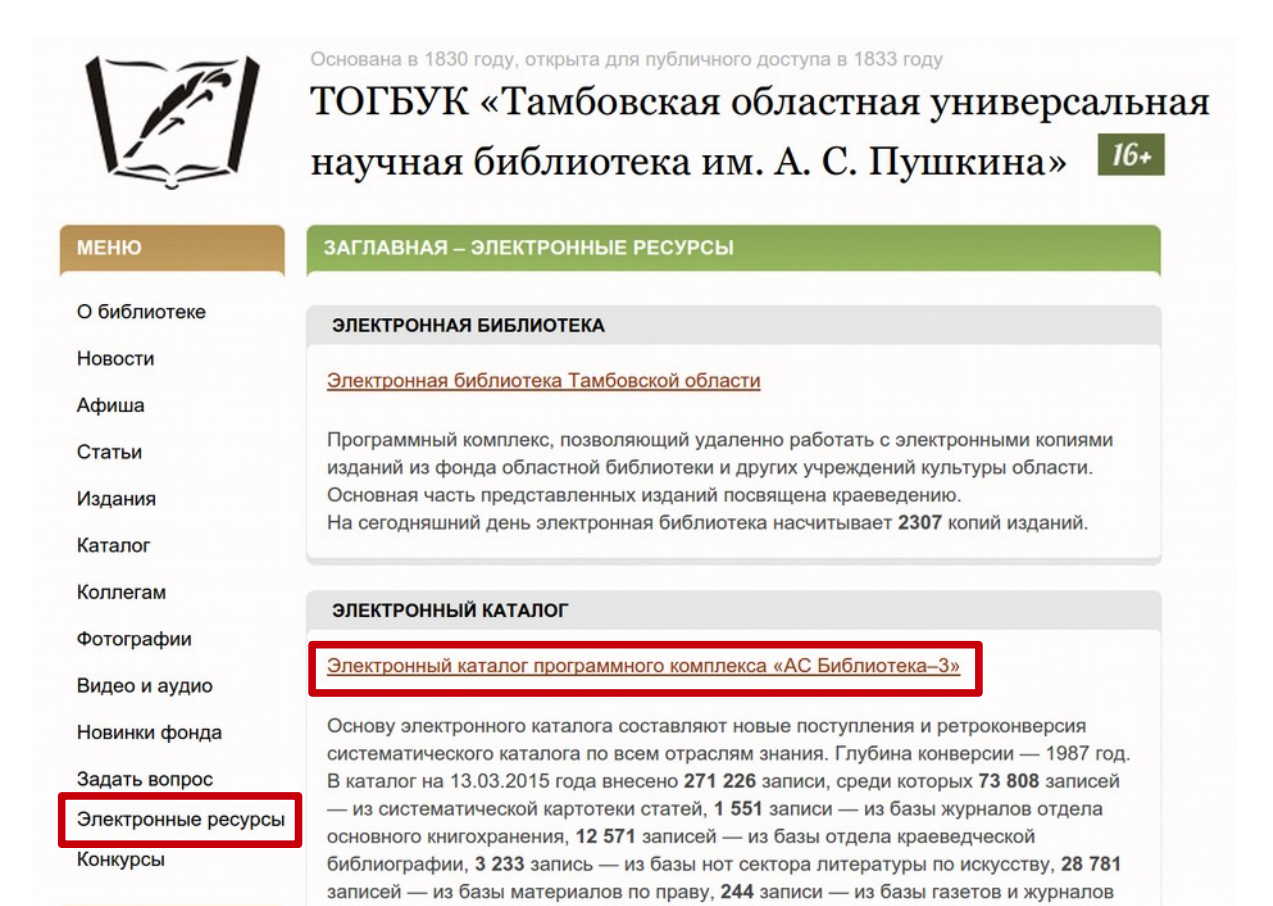

4. Откроется электронный ресурс Услуги — Каталог. Система не требует регистрации. Используя поисковую систему Каталога, вы можете получить Услугу в режиме реального времени.

НАШИ САЙТЫ

редких книг.

сектора периодических изданий, 804 записи - из базы сектора межкультурных

информационных ресурсов на иностранных языках, 470 записей - из базы отдела

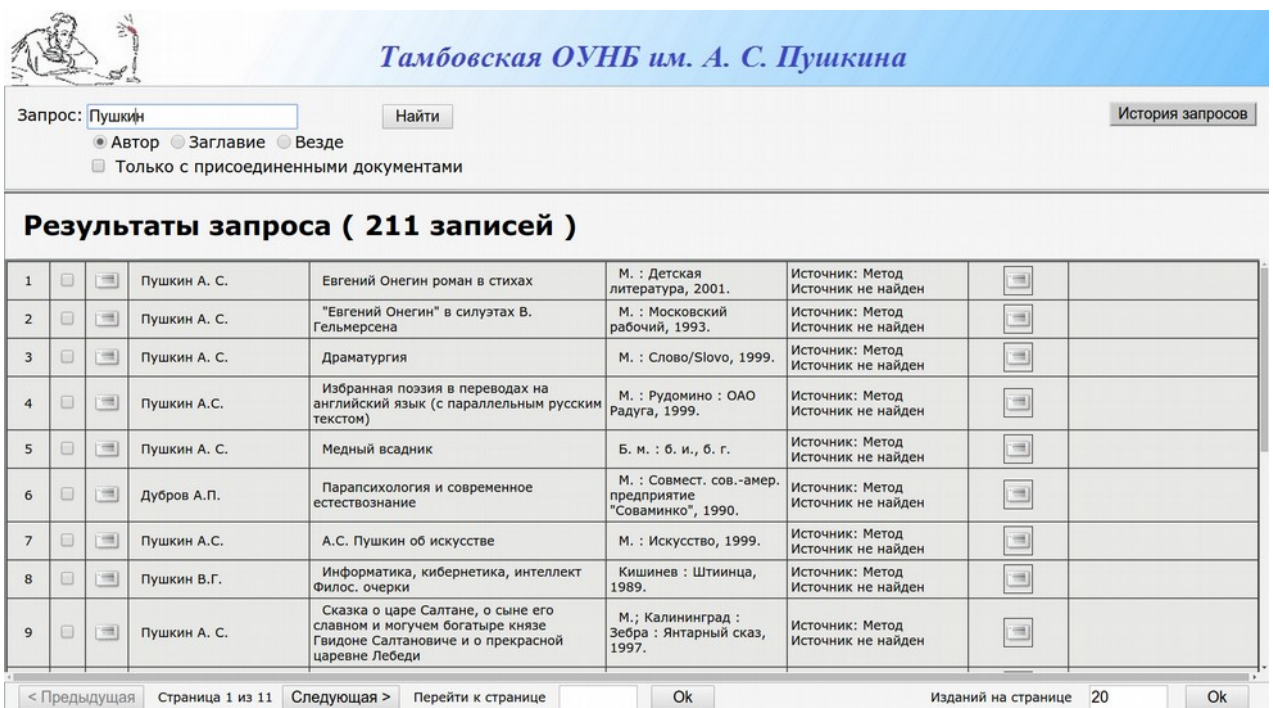